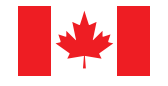

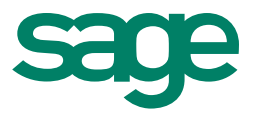

# **Sage** 50 Comptabilité (Lancement 2016.1)

Octobre 2015

# **Table des matières**

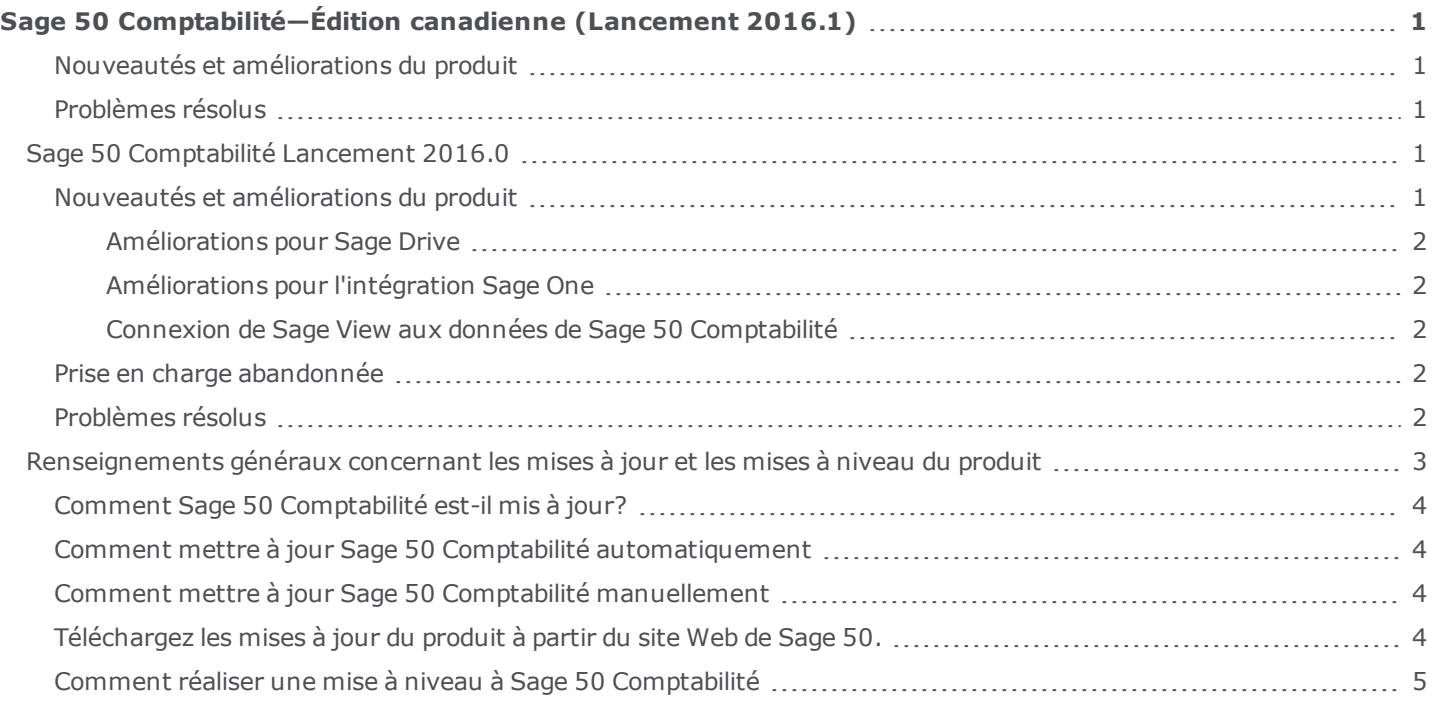

# <span id="page-2-0"></span>**Sage 50 Comptabilité—Édition canadienne (Lancement 2016.1)**

Cette mise à jour du produit concerne toutes les solutions de Sage 50 Comptabilité (Lancement 2016.1) et inclut les mises à jour des versions précédentes.

#### <span id="page-2-1"></span>**Nouveautés et améliorations du produit**

Il n'y a aucune nouvelle fonction dans cette version.

#### <span id="page-2-2"></span>**Problèmes résolus**

Les problèmes suivants ont été résolus :

- <sup>l</sup> (Comptabilité Pro et versions plus élevées) Sage 50 Comptabilité cessait de fonctionner si vous essayiez de créer et de traiter un chèque de paie. Ce problème se produisait uniquement dans les conditions suivantes :
	- Vous travailliez dans la Vue améliorée.
	- Vous aviez sélectionné le paramètre Actualiser automatiquement les soldes d'enregistrements dans Préférences de l'utilisateur.
	- · La date de la dernière transaction de paie était ultérieure à la date de la session.

# <span id="page-2-3"></span>**Sage 50 Comptabilité Lancement 2016.0**

Cette mise à jour du produit concerne toutes les solutions de Sage 50 Comptabilité (Lancement 2016.0) et inclut les mises à jour des versions précédentes.

#### <span id="page-2-4"></span>**Nouveautés et améliorations du produit**

Sage 50 Comptabilité comprend les améliorations suivantes :

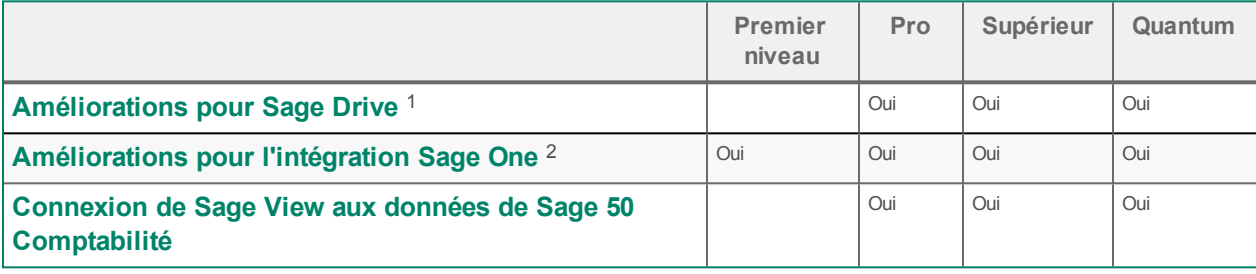

<sup>&</sup>lt;sup>1</sup> Seuls les clients actuellement abonnés à un plan de services Sage 50 peuvent acheter Sage Drive. Seule une personne à la fois peut avoir accès à vos données Sage 50 et il n'existe aucune limite quant à la quantité de données accessibles. Les utilisateurs autorisés ont accès en ligne et de manière sécurisée aux données Sage Drive. Vos transactions les plus récentes sont constamment actualisées dans la base de données de Sage Drive. Si vous souhaitez avoir des copies de vos données à des dates particulières afin de pouvoir les restaurer, vous devrez également créer des sauvegardes manuelles dans Sage 50 Comptabilité.

 $2$  L'achat d'un abonnement à Sage One Comptabilité Standard est requis. Appelez 1-888-261-9610 pour obtenir plus de détails.

#### <span id="page-3-0"></span>**Améliorations pour Sage Drive**

Accédez facilement à vos données partagées et gérez en toute confiance l'accès des utilisateurs.

- <sup>l</sup> Gérez l'accès à vos données dans le Centre de gestion Sage Drive. Si vous devez supprimer l'accès d'un utilisateur à vos données, vous pouvez supprimer l'utilisateur en question dans Sage Drive.
- Connectez-vous facilement à Sage Drive avec un autre identifiant lorsque vous ouvrez un autre fichier d'entreprise Sage 50 Comptabilité.

#### <span id="page-3-1"></span>**Améliorations pour l'intégration Sage One**

Configurer Sage One pour qu'il fonctionne avec votre entreprise Sage 50 Comptabilité est encore plus simple. Vous pouvez désormais actualiser les catégories de Sage One directement à partir de l'assistant de configuration de la connexion, dans Sage 50 Comptabilité.

- Consultez les catégories de Sage One et leurs comptes Sage 50 correspondants pour un meilleur flux du travail.
- <sup>l</sup> Renommez et renumérotez rapidement les catégories de Sage One lors de la configuration de la connexion.
- Supprimez les catégories de Sage One dont vous n'avez pas besoin.

#### <span id="page-3-2"></span>**Connexion de Sage View aux données de Sage 50 Comptabilité**

Comptables et aides-comptables :

Conçue spécialement pour les professionnels de la comptabilité, la nouvelle application en infonuagique Sage View<sup>1</sup> permet aux comptables et aux aides-comptables de se connecter aux données Sage 50 de leurs clients afin de leur fournir des analyses, des alertes et des rapports en temps réel s'appuyant sur des indicateurs de rendement clés spécifiques à chaque client. Cela permet aux comptables d'offrir davantage de conseils stratégiques à leurs clients et de favoriser ainsi leur réussite.

#### Clients de Sage 50 Comptabilité :

En autorisant votre comptable à connecter vos données Sage 50 à Sage View, il pourra vous fournir des informations sur votre santé financière qui vous seront utiles pour prendre plus rapidement des décisions éclairées et favoriser la réussite de votre entreprise

#### <span id="page-3-3"></span>**Prise en charge abandonnée**

- L'option de menu Graphes a été supprimée.
- <sup>l</sup> L'onglet Rendement de l'entreprise dans Gestion des affaires quotidiennes a été supprimé.

#### <span id="page-3-4"></span>**Problèmes résolus**

Les problèmes suivants ont été résolus :

<sup>&</sup>lt;sup>1</sup> Sage View sera disponible à l'automne 2015. Pour les professionnels de la comptabilité seulement. Pour obtenir et conserver l'accès à votre compte Sage View, vous devez être un comptable ou aide-comptable et fournir des services de comptabilité ou de tenue de livres à plusieurs clients en échange d'honoraires. Si à un moment donné, Sage détermine que vous n'êtes plus admissible à l'application, vous ne pourrez plus y accéder. Les frais d'abonnement s'élèvent à 19,95 \$ par mois pour cinq connexions d'entreprises clients; des connexions d'entreprises clients additionnelles sont disponibles pour 3,95 \$ par mois chacune si vous avez moins de 50 connexions, ou seulement 1,50 \$ par mois chacune si vous avez 50 connexions ou plus. Une carte de crédit valide est requise pour activer le service. Pour assurer un service continu, votre abonnement à Sage View est automatiquement renouvelé. Les frais d'abonnement pour les mois subséquents seront automatiquement facturés sur la même carte de crédit chaque mois.

- <sup>l</sup> (Comptabilité Premier niveau et versions plus élevées) Nous avons corrigé des erreurs de grammaire, de format et de contenu dans plusieurs écrans et dans l'aide.
- <sup>l</sup> (Comptabilité Premier niveau et versions plus élevées) Si vous recherchiez plusieurs règlements ou encaissements d'un même montant, les résultats n'affichaient que la première transaction que vous aviez traitée.
- <sup>l</sup> (Comptabilité Premier niveau et versions plus élevées) Le téléchargement d'un paiement de Sage One pour une facture antérieure à l'exercice précédent échouait.
- <sup>l</sup> (Comptabilité Premier niveau et versions plus élevées) Sage 50 Comptabilité ne pouvait pas ouvrir un fichier d'entreprise si le service de journal des évènements n'était pas en cours d'exécution.
- <sup>l</sup> (Comptabilité Pro et versions plus élevées) Personnaliser les fenêtres de transactions ne présentait pas toujours l'option Projet pour Factures d'achat.
- <sup>l</sup> (Comptabilité Pro et versions plus élevées) Si vous ouvriez la fenêtre Rapprochement & Dépôts, faisiez défiler l'écran jusqu'en bas, ouvriez une autre fenêtre par dessus, puis retourniez à la fenêtre Rapprochement & Dépôts, la barre de déroulement s'était automatiquement repositionnée dans le haut de la fenêtre.
- <sup>l</sup> (Comptabilité Pro et versions plus élevées) Si vous ouvriez la fenêtre Téléverser le fichier de dépôt direct de l'employé, le menu État affichait Tout par défaut.
- <sup>l</sup> (Comptabilité Pro et versions plus élevées) Si vous importiez un relevé bancaire dans la fenêtre Rapprochement & Dépôts, Sage 50 Comptabilité ne vérifiait pas si les opérations étaient des dépôts ou des retraits lorsqu'il essayait de les rapprocher.
- <sup>l</sup> (Comptabilité Pro et versions plus élevées) Si vous travailliez avec une entreprise qui utilise plusieurs devises et créiez une facture d'achat dans une devise étrangère, le prix d'achat utilisé pour la devise étrangère dans cette transaction était également présenté comme prix en devise fonctionnelle.
- <sup>l</sup> (Comptabilité Pro et versions plus élevées) Lors de la création d'une copie de sauvegarde sur une unité de réseau, Sage 50 Comptabilité affichait un message d'échec alors que la copie de sauvegarde avait réussi.
- <sup>l</sup> (Comptabilité Pro et versions plus élevées) Si vous aviez activé Conseils automatiques, un message erroné concernant les niveaux de stocks s'affichait après la conversion en facture d'une commande contenant des articles en stock et suite au traitement de la facture.
- (Comptabilité Pro et versions plus élevées) Lors du téléversement de votre entreprise vers Sage Drive, le fait de cliquer sur Annuler n'arrêtait pas toujours le téléversement.
- (Comptabilité Pro et versions plus élevées) Si vous essayiez d'ouvrir une entreprise partagée qui était déjà ouverte sur un autre ordinateur, la fenêtre d'accueil était vierge.
- <sup>l</sup> (Comptabilité Pro et versions plus élevées) Après avoir téléchargé une entreprise partagée, vous étiez invité à réouvrir l'entreprise et celle-ci se téléchargeait de nouveau.
- <sup>l</sup> (Comptabilité Pro et versions plus élevées) Si vous travailliez avec une entreprise partagée et créiez plusieurs transactions, vous ne receviez pas d'avertissement relatif à la perte de transactions au cas où la connexion Internet de votre ordinateur était perdue.
- (Comptabilité Pro et versions plus élevées) Si vous personnalisiez un modèle de remise sur commande ou devis et cliquiez sur le bouton Enregistrer, une erreur apparaissait à la place de la boîte de dialogue Enregistrer.

# <span id="page-4-0"></span>**Renseignements généraux concernant les mises à jour et les mises à niveau du produit**

**Important!** Les mises à jour du produit de Sage 50 Comptabilité sont offertes uniquement aux abonnés de Sage Services d'Affaires. Les mises à jour et les fonctions de la Paie sont offertes seulement aux abonnés de Sage Services d'Affaires dont le forfait comprend les mises à jour de l'impôt. Si vous n'êtes pas certain(e) que votre abonnement soit toujours en vigueur ou bien si vous voulez vous abonner ou renouveler votre abonnement, appelez le Service des ventes au 1-888-261-9610.

# <span id="page-5-0"></span>**Comment Sage 50 Comptabilité est-il mis à jour?**

- Automatiquement, en utilisant Sage 50 Comptabilité (recommandé).
- Manuellement, en utilisant Sage 50 Comptabilité.
- En téléchargeant la mise à jour à partir du site Web de Sage 50.
- <sup>l</sup> En exécutant le CD de la mise à jour du produit, si vous avez payé pour la réception d'un CD.

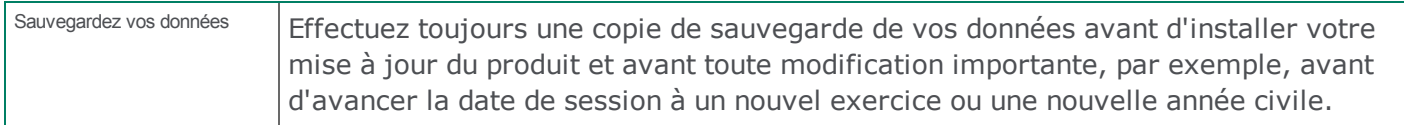

## <span id="page-5-1"></span>**Comment mettre à jour Sage 50 Comptabilité automatiquement**

Sage 50 Comptabilité vérifie automatiquement les mises à jour du produit chaque fois que vous êtes connecté à Internet. Lorsqu'une mise à jour est disponible, celle-ci est téléchargée en arrière-plan. Lorsque vous fermez Sage 50 Comptabilité, vous êtes informé(e) qu'une mise à jour est prête à être installée. Cliquez sur Oui pour l'installer. Vous n'avez pas besoin de saisir la moindre information pendant le processus de mise à jour.

Pour en savoir plus, cherchez « Mises à jour automatiques » dans l'Aide.

## <span id="page-5-2"></span>**Comment mettre à jour Sage 50 Comptabilité manuellement**

Les « mises à jour automatiques » sont activées par défaut. Nous vous recommandons de ne pas désactiver ce paramètre. Si vous choisissez de désactiver cette option, vous pouvez toujours télécharger les mises à jour lorsque vous vous connectez à Internet. Suivez les étapes suivantes pour activer ou désactiver les mises à jour automatiques :

- 1. À la fenêtre d'accueil, dans le menu Configuration, sélectionnez Préférences de l'utilisateur et ensuite Options.
- 2. Sélectionnez Télécharger automatiquement les mises à jour du produit et aviser l'utilisateur de les installer.
- 3. Cliquez sur OK.

## <span id="page-5-3"></span>**Téléchargez les mises à jour du produit à partir du site Web de Sage 50.**

Les mises à jour sont aussi disponibles sur le site Web de [Sage](https://partners.sagenorthamerica.com/irj/go/km/docs/sageKM/Assets/FR/S50CAfr/product_and_payroll_updates.html) 50. Veuillez suivre les directives d'installation.

**Important!** Mise à jour de Sage 50 Comptabilité dans un environnement multi-utilisateur (Sage 50 Comptabilité Supérieur et ultérieur)

• Installez cette mise à jour du produit sur tous les ordinateurs qui exécutent Sage 50 Comptabilité, y compris les ordinateurs sur lesquels vous avez effectué les installations de type serveur seulement de Sage 50 Comptabilité.

#### <span id="page-6-0"></span>**Comment réaliser une mise à niveau à Sage 50 Comptabilité**

Une mise à niveau de Sage 50 Comptabilité peut comprendre un ou plusieurs changements :

- <sup>l</sup> **Obtenir la version la plus récente** Si vous voulez recevoir les mises à jour les plus récentes pour votre produit Sage 50 Comptabilité actuel, vous pouvez effectuer une mise à niveau à partir d'une version antérieure de Sage 50 Comptabilité.
- <sup>l</sup> **Passer à un produit Sage 50 Comptabilité plus élevé** Si vous avez besoin d'un ensemble de fonctions plus puissantes, vous pouvez passer à la version la plus récente d'un produit Sage 50 Comptabilité plus élevé (par exemple, passez de Sage 50 Comptabilité Supérieur à Sage 50 Comptabilité Quantum). Cette option effectue également la mise à niveau de votre version de Sage 50 Comptabilité si vous n'utilisez pas déjà la version la plus récente du programme.
- <sup>l</sup> **Ajouter plus de licences d'utilisateur** Si vous désirez augmenter le nombre d'utilisateurs simultanés dans Sage 50 Comptabilité, vous pouvez effectuer une mise à niveau de votre programme afin d'autoriser plusieurs utilisateurs. Au besoin, cette option met également à niveau votre version et en même temps, elle vous fait passer à un produit Sage 50 Comptabilité ultérieur.

Dans l'un des scénarios précités ou pour en savoir plus sur la mise à niveau de votre solution Sage 50 Comptabilité, appelez le Service des ventes au 1-888-261-9610.

# **Sage**50 Édition canadienne

Service des ventes : 1-888-261-9610 Service à la clientèle : 1-888-222-8985 Soutien technique : 1-888-522-2722

fr.Sage50Accounting.ca

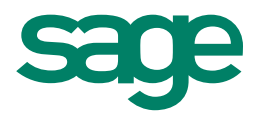

©2015 Sage Software Canada, Ltd. Tous droits réservés. Sage, le logo de Sage, ainsi que les noms de produits et de services de Sage sont des marques commerciales ou des marques déposées de<br>Sage Software, Inc. ou de ses soc